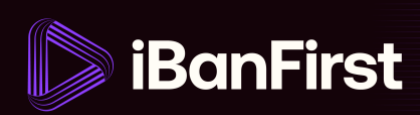

## **How to make a currency conversion (trade)**

On the platform, you can initiate trades on your own.

**NOTE:** Sometimes, a currency pair is not available for online trading. You can read what to do when this happens on page 6.

There are two ways to initiate a new trade:

**1.** A) Go to **'Conversions'** in the left-hand menu…

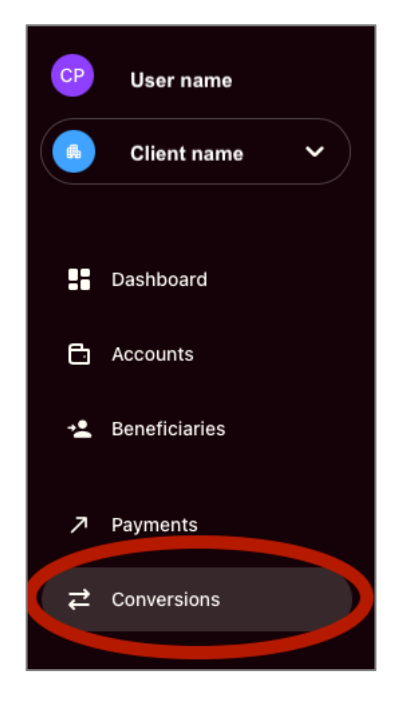

…and click **'New conversion'** in the top right-hand corner…

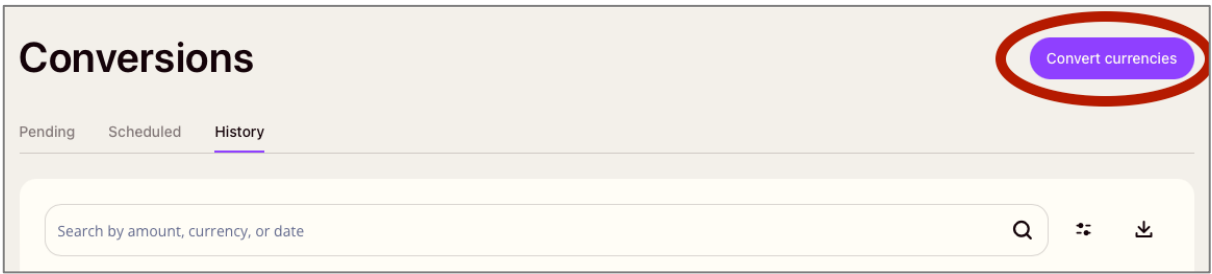

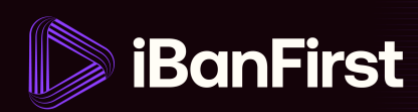

B) …or click the **'Convert'** button in the top right-hand corner of the dashboard.

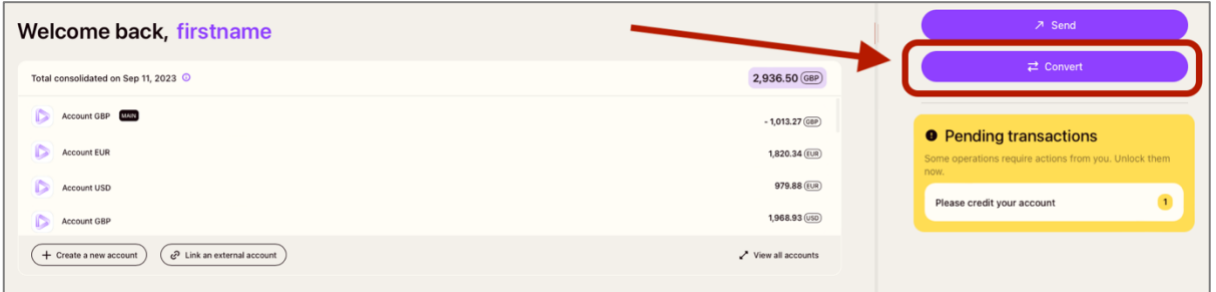

**2.** Complete the **'multi-factor authentication request'** in the popup that appears.

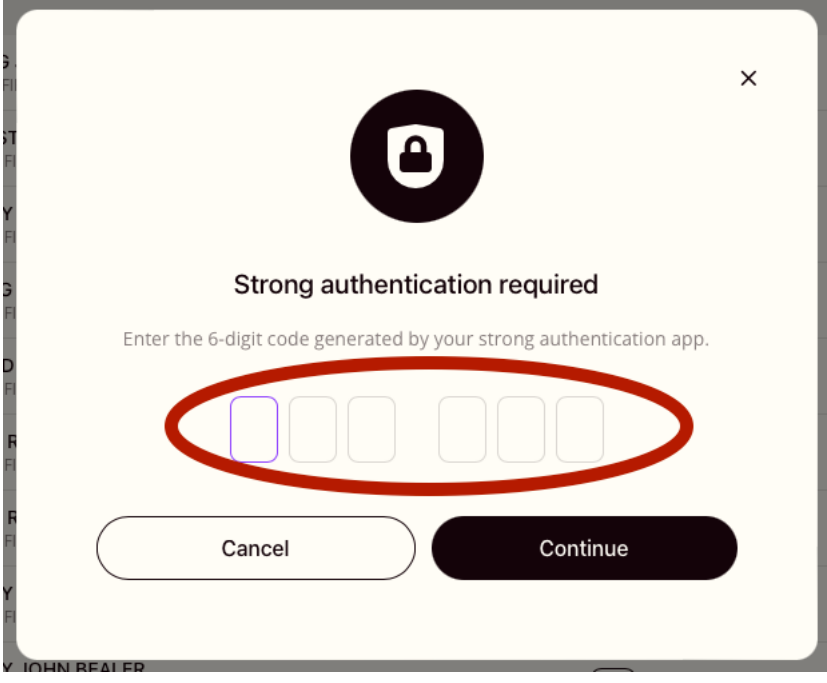

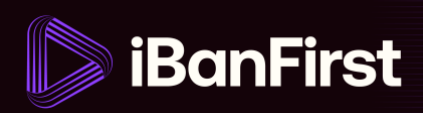

**3.** Fill out the mandatory trade details:

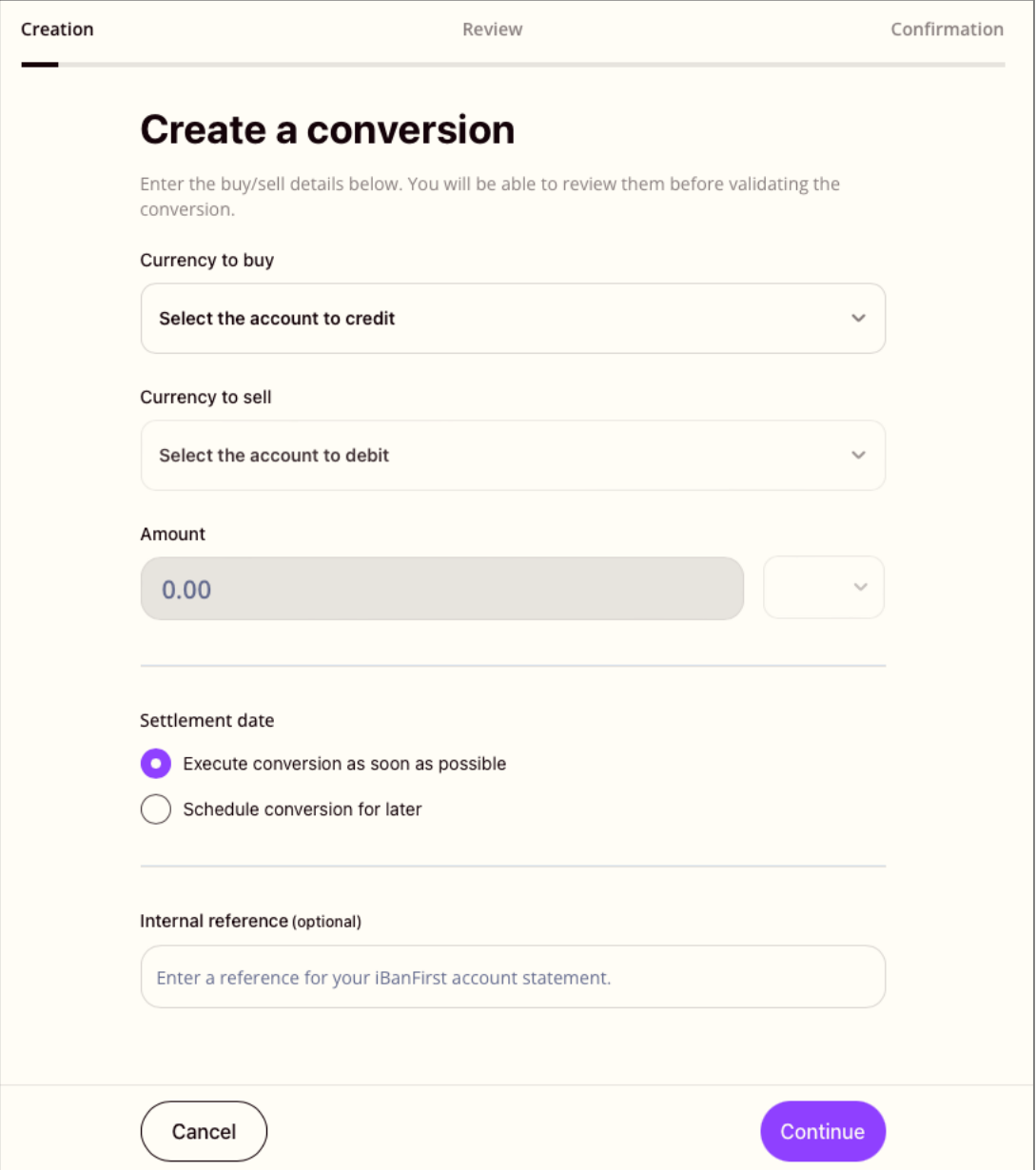

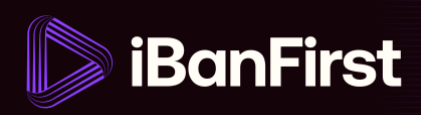

**4.** Review the conversion rate and details for the currency exchange.

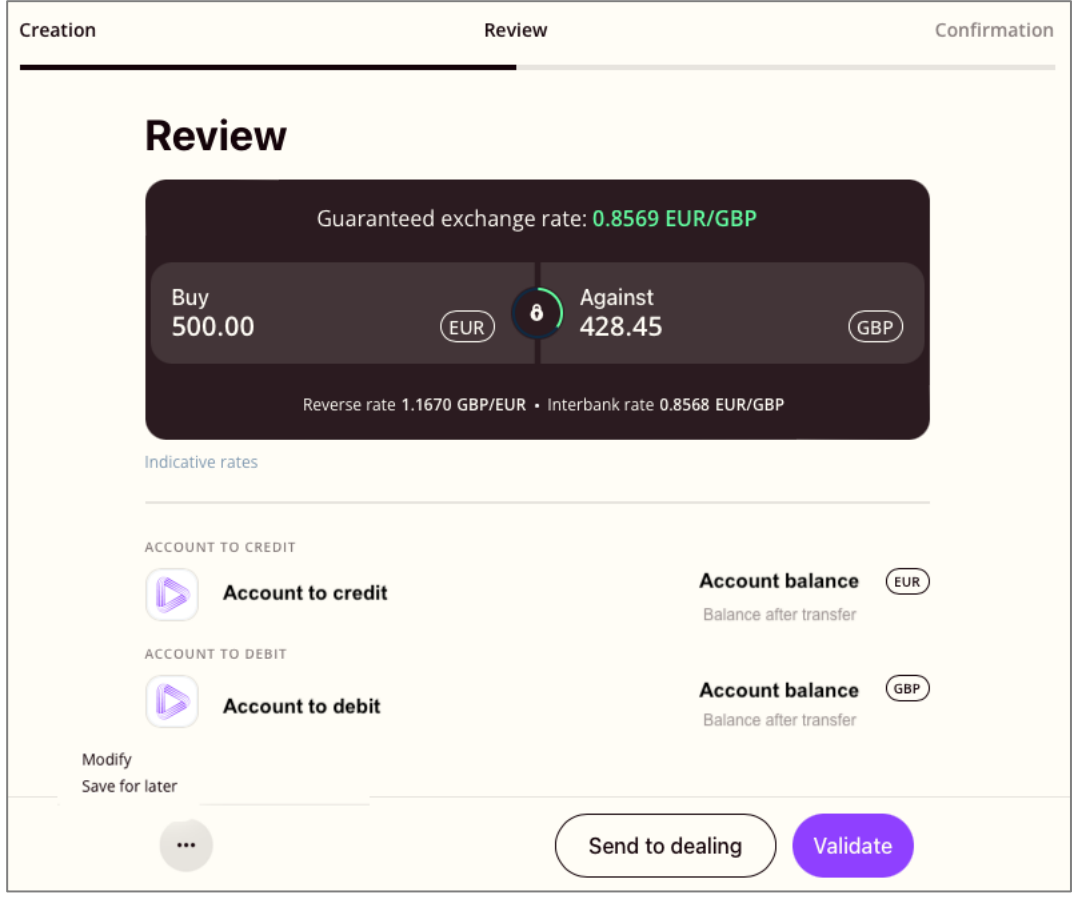

- At this stage, you can:
	- o **'Modify'** the trade if you want to change any of the details (click the … to get this option).
	- o **'Save for later'** if you don't want to make the trade straight away (click the … to get this option).
	- o **'Send to dealing'** if you want to speak to your Account Manager.
	- o **'Validate'** if you want to confirm the trade.

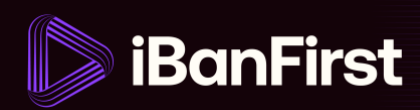

**5.** Once the trade has been confirmed, you'll find it under **'Pending conversions'** menu tab.

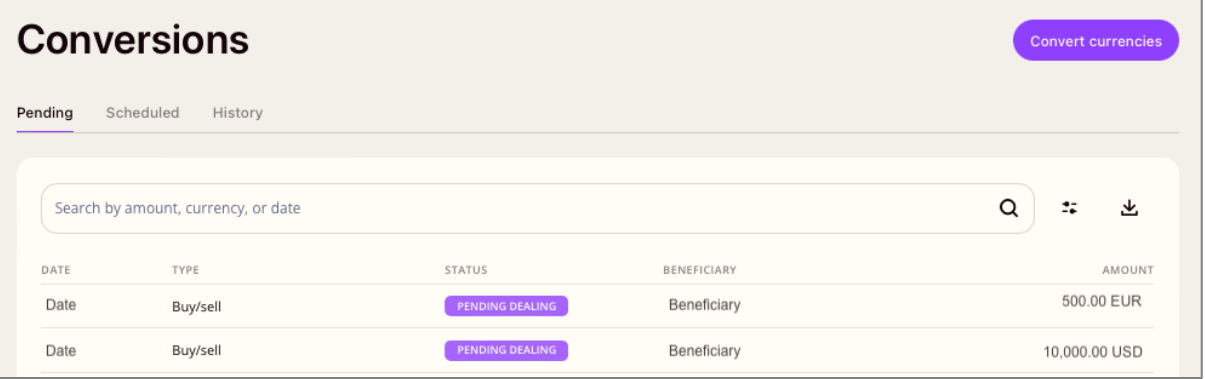

**6.** And once the trade has been executed, you'll find it under the **'Historic conversions'** menu tab.

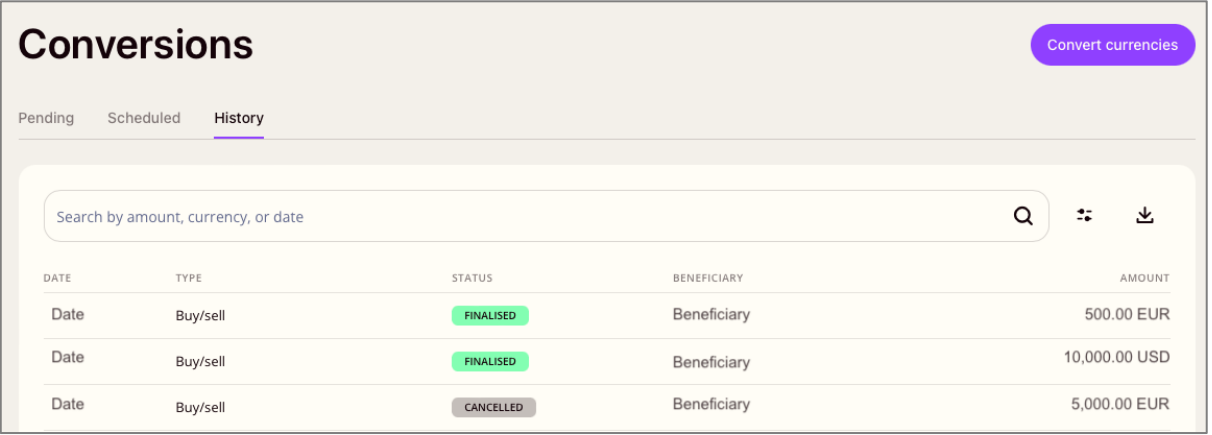

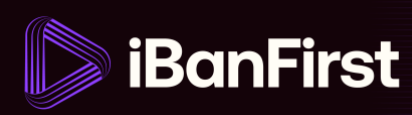

## **What if your currency is not available via an online quote?**

If you want to trade a currency that's not available for an online trade, you'll see a different view when you're reviewing the trade (step 4).

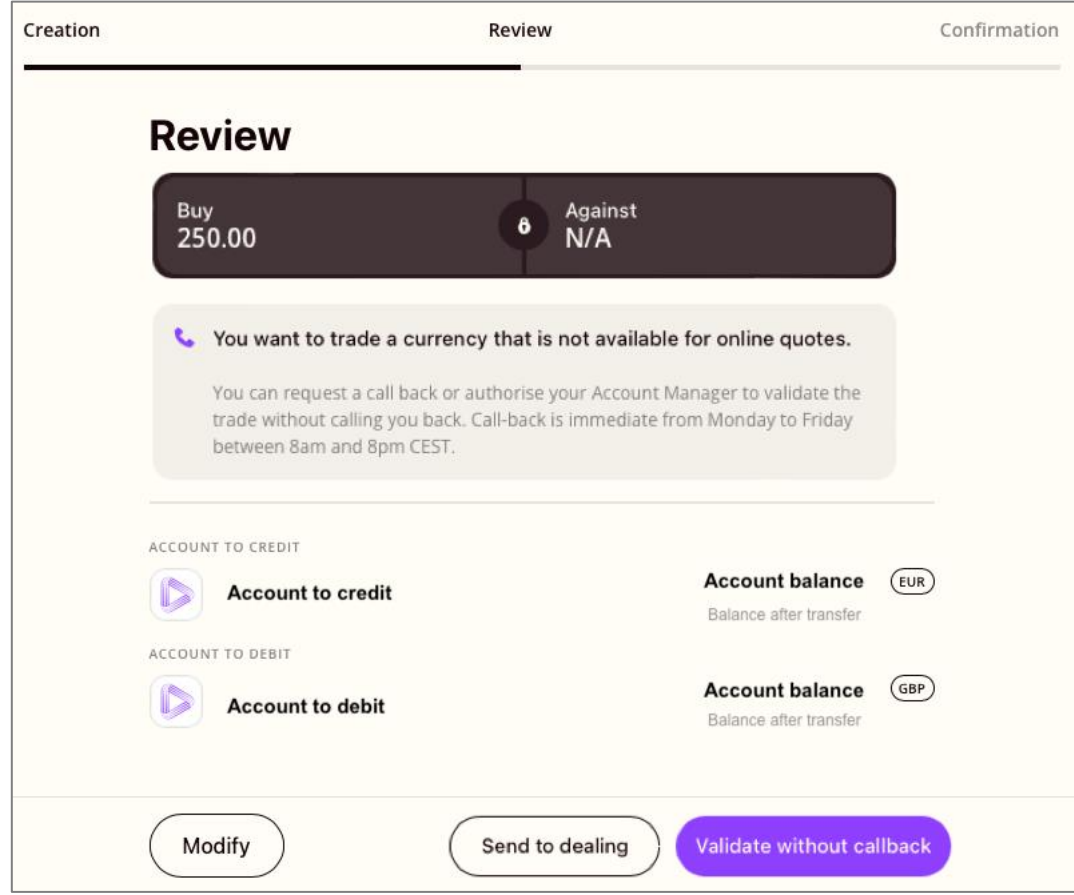

- At this stage, you can:
	- o **'Modify'** the trade if you want to change any of the details.
	- o **'Send to dealing'** if you want to speak to your Account Manager about it.
	- o **'Validate without callback'** if you want to bypass speaking to your Account Manager (**Note:** the request will still be passed to your Account Manager, and they may contact you if they have questions regarding the trade).